# **BAB I PENDAHULUAN**

#### **A. Latar Belakang**

Dunia komputer dan informasi saat ini mengalami perkembangan yang sangat pesat terlebih dengan adanya *internet*. *Internet* adalah sebagai jaringan komputer yang sangat luas dan besar dan mendunia, menghubungkan pemakai komputer dari satu negara ke negara lain di seluruh dunia,dimana di dalamnya terdapat berbagai sumber informasi dan fasilitas–fasilitas layanan *internet.*(Puji Hastanti, Eka Purnama and Uly Wardati, 2015)

Saat ini, web merupakan salah satu fasilitas untuk menampilkan atau mencari informasi yang banyak yang digunakan masyarakat. Sebagai salah satu aplikasi, web dibuat dengan tujuan agar pengguna dapat berinteraksi dengan penyedia informasi dengan mudah dan cepat.

*Website* adalah salah satu sarana media internet yang berfungsi untuk menampilkan, memperkenalkan bahkan dapat berfungsi sebagai media pencari informasi yang sedang dibutuhkan(Akbar, 2015).

*Website* profile adalah sebuah website yang menampilkan informasi tentang latar belakang sebuah perusahaan, produk atau layanan, informasi kontak dan berita singkat seputar perusahaan(Akbar, 2015).

Koperasi Serba Usaha (KSU) Mentari merupakan salah satu koperasi yang berada di Desa Kesik Kecamatan Masbagik merasa kesulitan dalam menyajikan informasi untuk meningkatkan pelayanan dan memperkenalkan Koperasi Serba Usaha (KSU) Mentari kepada masyarakat sekitarnya.

Oleh karena itu, perlu dibuat *website profile* sebagai sarana publikasi Koperasi Serba Usaha (KSU) Mentari. Pembuatan *web profile* adalah media yang dibutuhkan oleh Koperasi Serba Usaha (KSU) Mentari untuk menyajikan informasi dengan mudah dan cepat. Selain dapat menyajikan informasi dengan cepat, media ini juga sangat memudahkan pihak Koperasi Serba Usaha (KSU) Mentari itu sendiri yang akan mendaftarkan diri sebagai anggota di Koperasi Serba Usaha (KSU) Mentari tersebut untuk melihat informasi serta sebagai media untuk mempromosikan Koperasi Serba Usaha (KSU) Mentari ke masyarakat sekitar.

### **B. Identifikasi Masalah**

Berdasarkan dari penulisan latar belakang di atas, masalah yang berhasil diidentifikasi selama pengamatan dan wawancara di Koperasi Serba Usaha (KSU) Mentari adalah :

- 1. Koperasi Serba Usaha (KSU) Mentari merasa kesulitan dalam menyajikan informasi koperasi dan mengenalkan profil koperasi terhadap masyarkat sekitarnya.
- 2. Koperasi Serba Usaha (KSU) Mentari belum memiliki media penyampaian informasi yang lengkap, jelas, dan cepat sehingga lebih diketahui masyarakat melalui *internet*.

#### **C. Batasan Masalah**

Dari permasalahan yang terdapat pada Koperasi Serba Usaha (KSU) Mentari, dapat didefinisikan bahwa masalah yang dihadapi Koperasi Serba Usaha (KSU) Mentari meliputi masalah publikasi informasi dan komunikasi kepada masyarakat dan pihak luar yang ingin mengetahui profil Koperasi Serba Usaha (KSU) Mentari. Pada laporan Kerja Praktek ini, batasan masalah yang akan diselesaikan adalah kendala penyampaian informasi dari KSU Mentari kepada masyarakat. Solusi yang diberikan adalah pembuatan *website profile*.

### **D. Rumusan Masalah**

Berdasarkan uraian latar belakang dan identifikasi masalah di atas, maka rumusan masalahnya, yaitu bagaimana cara untuk mengimplementasikan *web profile* Koperasi Serba Usaha (KSU) Mentari sebagai media informasi koperasi desa, baik kepada pemilik koperasi, anggota, maupun masyarakat yang tidak menjadi anggota koperasi tersebut.

#### **E. Tujuan**

Tujuan yang ingin dicapai dari kerja praktek ini adalah :

1. Memberikan solusi untuk mempermudah Koperasi Serba Usaha

(KSU) Mentari dalam memberikan informasi kepada anggota koperasi itu sendiri dan masyarakat sekitar.

- 2. Merancang dan membuat sebuah *web profile* yang interaktif serta dinamis sesuai dengan informasi yang ada di Koperasi Serba Usaha (KSU) Mentari.
- 3. Mempermudah Koperasi Serba Usaha (KSU) Mentari untuk menyampaikan berita sehingga mengefisienkan waktu.

## **F. Manfaat**

Manfaat yang bisa diambil dari pelaksanaan kerja praktek ini antara lain:

- 1. Bagi Koperasi Serba Usaha (KSU) Mentari, hasil Kerja Praktek ini dapat dipergunakan untuk memberikan informasi kepada anggota dan masyarakat.
- 2. Bagi angota baru, hasil dari Kerja Praktek ini dapat bermanfaat untuk mencari informasi tentang syarat-syarat yang harus dipenuhi oleh anggota baru yang ingin bergabung menjadi anggota Koperasi Serba Usaha (KSU) Mentari

#### **BAB II**

#### **GAMBARAN INSTANSI**

### **A. Profil Koperasi**

a) Sejarah Koperasi Serba Usaha Mentari

Berawal dari kelompok P4K binaan dari Dinas Pertanian untuk membantu kelompok petani dan pedagang yang memiliki modal kecil. Ingin menciptakan sebuah wadah perekonomian di tingkat desa yang berbasis pada masyarakat untuk memenuhi atau membantu dalam meningkatkan perekonomian masyarakat. Untuk mencegah masuknya rentenir berkedok koperasi dengan memberikan suku bunga kredit yang besar kepada masyarakat desa. Untuk menyatukan kelompok-kelompok P4K di bentuklah gabungan P4K tingkat Desa Kesik pada tanggal 21 Maret 2001.

Seiring berjalannya waktu P4K dibubarkan oleh pemerintah, karena P4K dibubarkan maka di ganti dengan Lembaga Keuangan Mikro (LKM) pada tahun 2003 dan masih dibawah naungan Dinas Pertanian. Karena program LKM tidak lancar, pada tanggal 1 Juli 2009 secara resmi KSU Mentari didirikan dengan badan hukum nomor 188.45/353/BH/XXVIII.6/KUKM/2009. KSU Mentari sampai saat ini menjalankan usaha simpan pinjam dan kredit barang elektronik dan alat rumah tangga.

- b) Visi dan Misi Koperasi Serba Usaha Mentari
	- 1. Visi :

Terwujudnya lembaga ekonomi dan sosial yang tangguh, yang mampu memberikan pelayanan prima secara profesional, transfaran untuk masyarakat meningkatkan kesejahteraan anggota.

- 2. Misi :
	- a. Meningkatkan pelayanan simpan pinjam yang terbaik untuk usaha produktif anggota koperasi

4

- b. Meningkatkan partisifasi aktif anggota koperasi sebagai pemilik dan pengguna jasa koperasi dalam rangka pengembangan koperasi kearah yang lebih maju dan produktif
- c. Meningkatkan kerjasama usaha yang saling menguntungkan dalam rangka pengembangan koperasi
- d. Meningkatkan pendapatan serta pemerataan kerjasama anggota koperasi secara profesional melalui pola pembagian sisa hasil usaha.
- e. Meningkatkan tali persaudaraan dan kebersamaan diantara sesama anggota koperasi
- f. Meningkatkan rasa solidaritas dan kesetiakawanan di tengah-tengah umat dan masyarakat
- g. Meningkatkan kualitas sumber daya pengurus dan anggota koperasi.
- c) Alamat Koperasi Serba Usaha Mentari

Koperasi Serba Usaha (KSU) Mentari terletak dipropinsi Nusa Tenggara Barat tepatnya berada di Jl. Raya Kesik-Kotaraja, Desa Kesik,Kecamatan Masbagik,Kabupaten Lombok Timur,Lombok,Nusa Tenggara Barat. Kode Pos 83661 dengan no.tlp : 08175777560

# **B. Struktur Organisasi**

Struktur organisasi berfungsi sebagai bagian yang mengatur dan bertanggung jawab menghubungkan tiap elemen dalam sebuah koperasi, oleh karena itu struktur organisasi koperasi berperan penting dalam pencapaian tujuan seperti yang diharapkan. Struktur organisasi dapat dilihat pada gambar berikut :

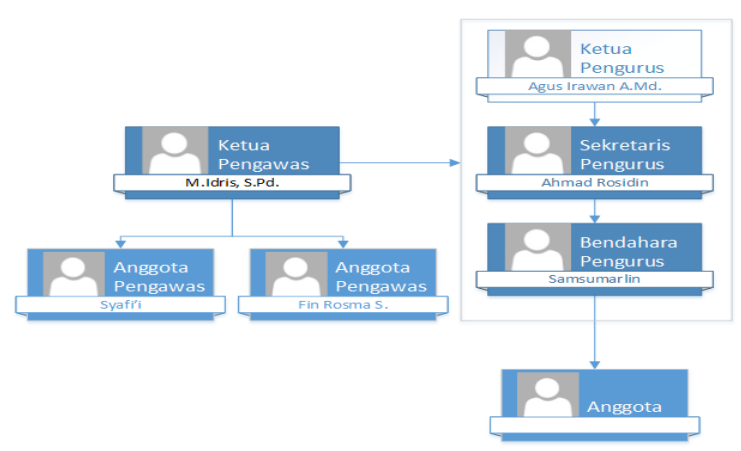

*Gambar 2.1 Struktur Organisasi Koperasi Serba Usaha (KSU) Mentari*

# **C. Sumber Daya Manusia**

Koperasi Serba Usaha (KSU) Mentari saat ini memiliki pegawai yang berjumlah sekitar 3 orang dan 3 orang badan pengawas . Dengan SDM tersebut mereka terbagi dalam beberapa subsidi yaitu :

Adapun sumber daya manusia yang ada di Koperasi Serba Usaha (KSU) Mentari adalah sebagai berikut :

- a) Ketua Pengurus : Agus Irawan A.Md
- b) Sekretaris Pengurus : Ahmad Rosidin
- c) Bendahara Pengurus : Samsumarlin
- d) Ketua Pengawas : M.Idris, S.Pd.I
- e) Anggota Pengawas : Syafi'i
- f) Anggota Pengawas : Fin Rosma S

# **D. Proses Bisnis Koperasi Serba Usaha Mentari Peminjaman**

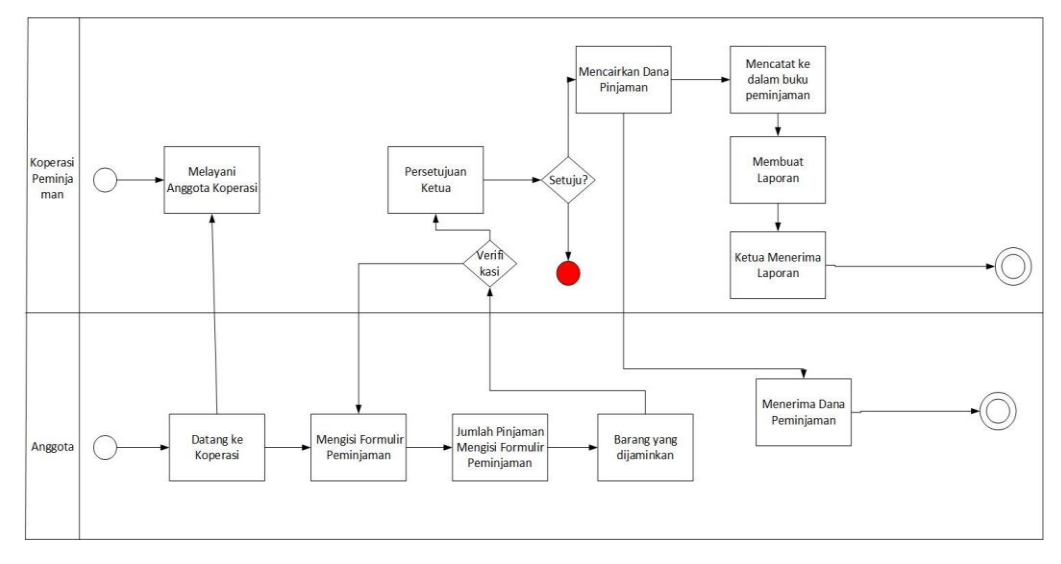

*Gambar 2.2 Proses Peminjaman Koperasi Serba Usaha (KSU) Mentari*

# **Simpanan**

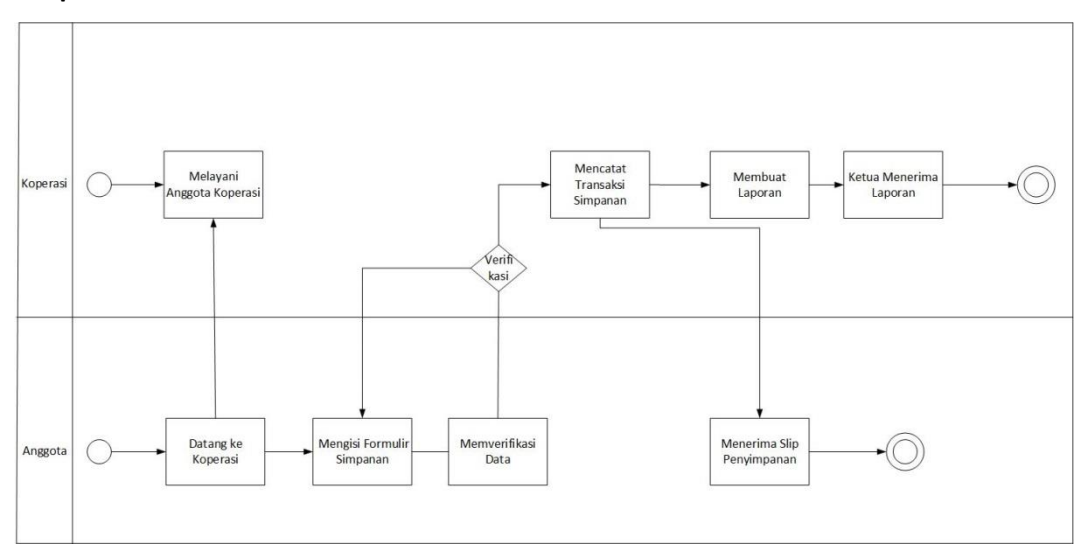

*Gambar 2.3 Proses Simpanan Koperasi Serba Usaha (KSU) Mentari*

#### **BAB III**

### **METODOLOGI KERJA PRAKTEK**

### **A. Lokasi Kerja Praktek**

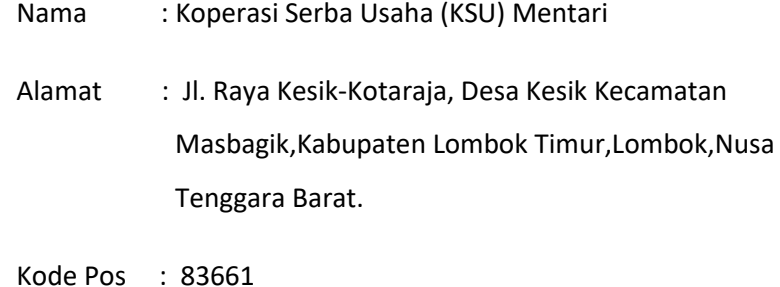

Tlp : 08175777560

### **B. Metode Pengumpulan Data**

Pengumpulan data merupakan suatu cara untuk mendapatkan data-data yang dibutuhkan dalam menyelesaikan Kerja Praktek ini. Adapun metode pengumpulan data yang digunakan adalah sebagai berikut :

### a. Metode Dokumen

Metode ini merupakan metode yang menggunakan sumber data yang ada dalam bentuk dokumen atau file-file dari arsip koperasi yang diperlukan untuk mengambil data-data penting

# b. Metode Interview

Merupakan dengan mewawancarai secara langsung dari sumber yang merupakan pemilik yang bernama Agus Irawan yang mengalami masalah seperti halnya yang telah tercantum diatas.

### c. Metode Observasi

Merupakan untuk mengetahui lokasi dan kondisi tempat kerja praktik secara langsung. Metode ini untuk melihat secara langsung kondisi Koperasi Serba Usaha (KSU) Mentari sebagai pertimbangan dalam pembuatan pembuatan sistem.

# **C. Rancangan Jadwal Kegiatan Praktek**

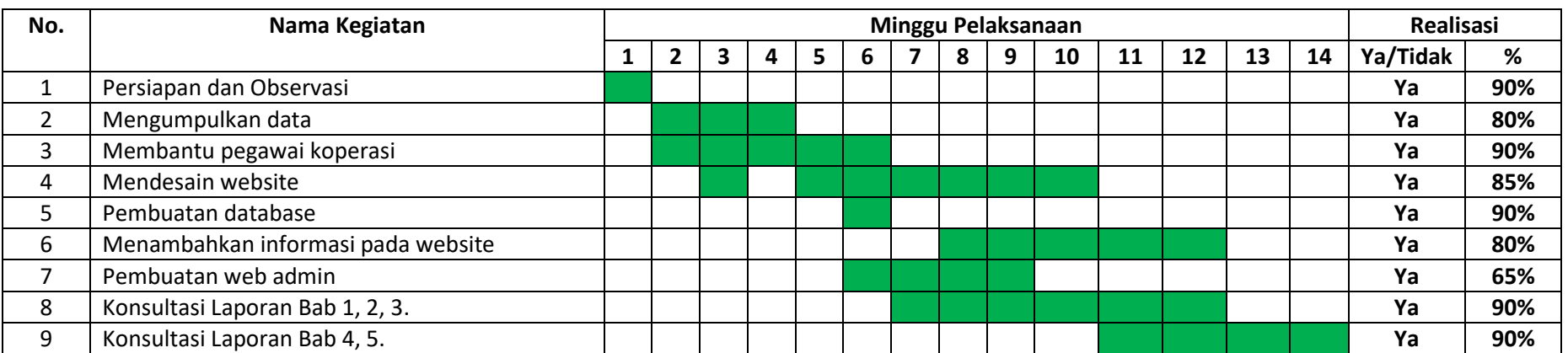

# **Tabel 3.1 Rancangan jadwal kerja praktek**

# **D. Rancangan Sistem**

Dalam membangun sebuah *website* perlu melewati perancangan. *Website* Koperasi Serba Usaha (KSU) Mentari ini proses perancangannya menggunakan metode *waterfall,* yang dikenal dengan classic life cycle. Metode *waterfall* menggunakan tahapan-tahapan perencanaan (*planning*), pemodelan (*modeling*), konstruksi (*construction*), serta penyerahan sistem perangkat lunak ke para pelanggan/pengguna (*deployment*), yang diakhiri dengan dukungan berkelanjutan pada perangkat lunak yang dihasilkan(Setiawan, Sulistiowati and Lemantara, 2015).

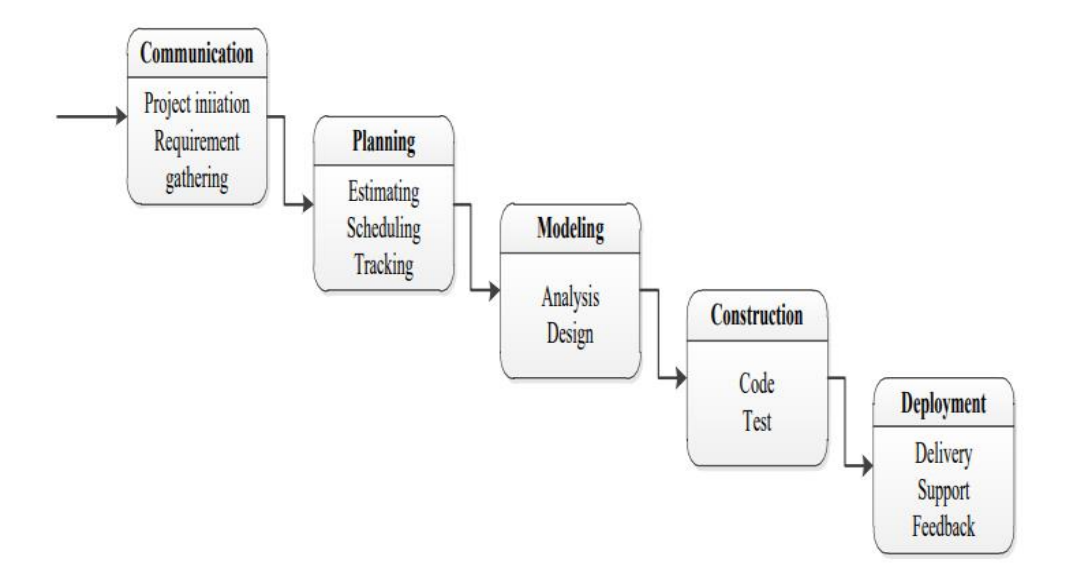

*Gambar 3.1 Tahapan Metode Waterfall Pressman (Pressman, 2015)*

#### **BAB IV**

#### **HASIL PELAKSANAAN KERJA PRAKTEK**

#### **A. Deskripsi Sistem yang dibangun**

Web profil adalah sebuah *website* yang berisi tentang informasi dari sebuah perusahaan. Dengan menggunakan web profil, suatu perusahaan atau organisasi dapat memperkenalkan dan memberikan informasi mengenai perusahaan kepada pihak lain yang membutuhkan, baik pelanggan, calon pelanggan, maupun partner dari perusahaan lain.

Web profil KSU MENTARI memiliki beberapa data untuk di informasikan kepada anggota yang dapat diakses secara online tanpa harus datang ke koperasi.

## **B. Pembahasan sistem yang dibangun**

1. Hasil Analisis

Berdasarkan hasil analisis perancangan sistem makan dihasilkan database dengan dua tabel utama yaitu konten dan *user.* Masing-masing tabel memiliki *primary key* yang dapat menghubungkan dengan tabel lainnya (*relationship*), sehingga data yang di *input* dapat tersimpan ke dalam *database. Database* seperti pada Gambar 4.1 Hasil Analisis.

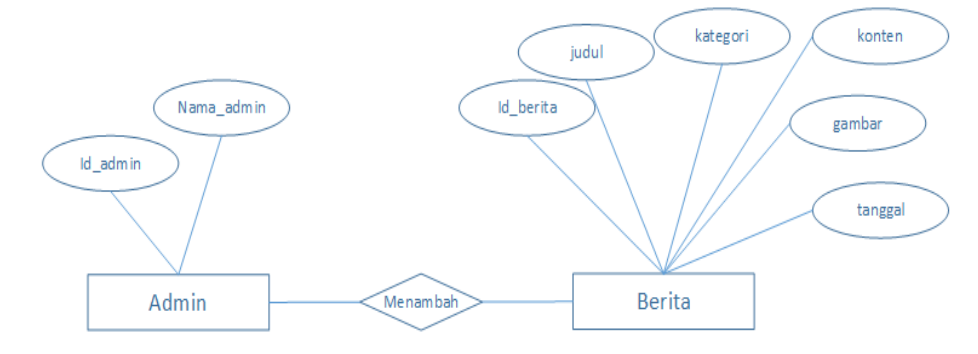

*Gambar 4.1. Hasil Analisis.*

# 2. Hasil Implementasi

(Mauladi and Suratno, 2016)*User Interface* atau disebut sebagai antarmuka pengguna merupakan komponen penting dari sebuah perangkat lunak yang menjadi perantara antara mesin dengan manusia. Berikut ini adalah antarmuka pengguna dari sistem informasi web profil Koperasi Serba Usaha Mentari:

### a. Halaman Login Admin

Halaman Login digunakan untuk mengakses layanan agar admin dapat menambahkan informasi pada sistem. Seperti pada Gambar 4.2.

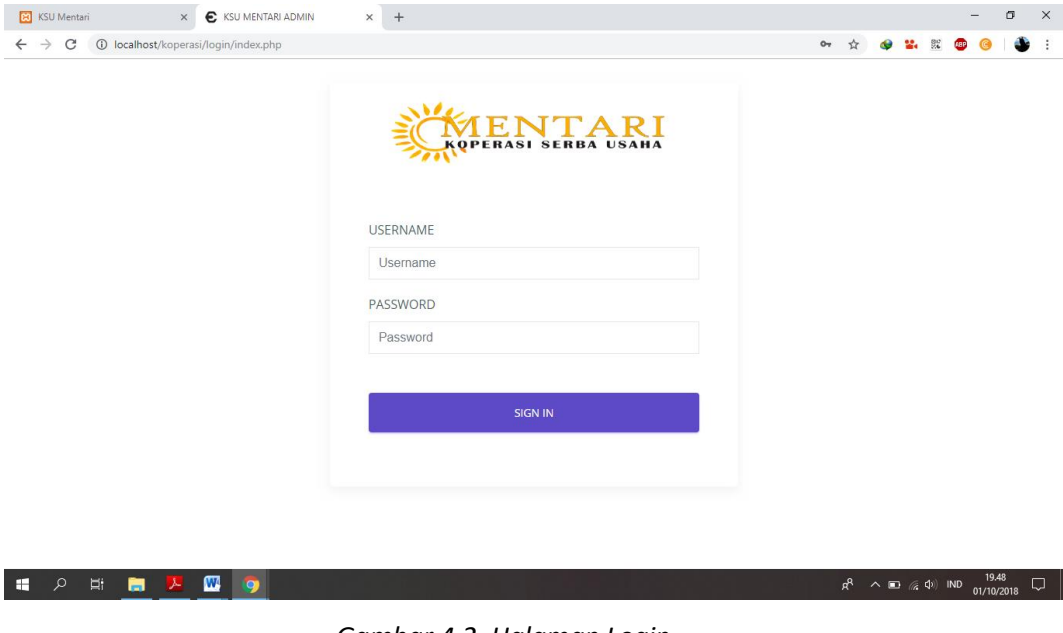

*Gambar 4.2. Halaman Login*

b. Halaman Beranda Admin

Halaman beranda digunakan untuk melihat banyak data yang sudah ditampilkan pada halaman web Koperasi Serba Usaha Mentari. Seperti pada Gambar 4.3.

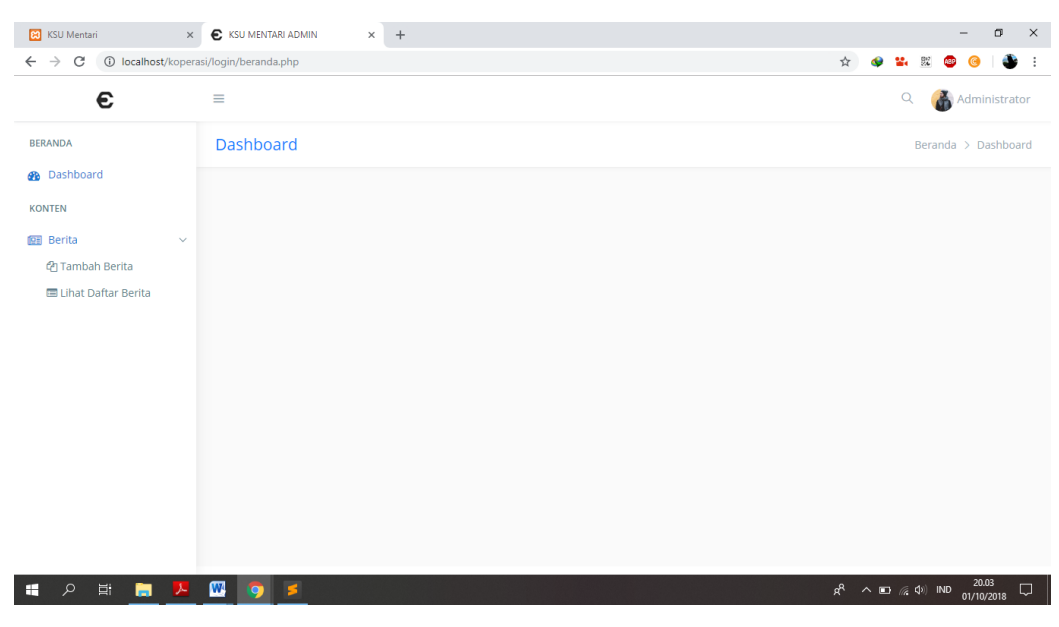

*Gambar 4.3. Halaman Beranda Admin*

# c. Halaman Tambah Berita

Halaman tambah berita digunakan untuk menambahkan data seperti

| $\leftarrow$ $\rightarrow$ $\mathbb{C}$ (i) localhost/koperasi/login/add_post.php |                                        |                                                                                                    | ☆ |                            | as.      | 92 | <b>LED</b> |                     |   |
|-----------------------------------------------------------------------------------|----------------------------------------|----------------------------------------------------------------------------------------------------|---|----------------------------|----------|----|------------|---------------------|---|
| €                                                                                 | $\equiv$                               |                                                                                                    |   |                            | $\alpha$ |    |            | Administrator       |   |
| <b>BERANDA</b>                                                                    | <b>Tambah Berita</b>                   |                                                                                                    |   |                            |          |    |            | Konten $>$ Berita   |   |
| <b>R</b> Dashboard<br><b>KONTEN</b>                                               | Judul                                  |                                                                                                    |   |                            |          |    |            |                     |   |
| <b>图 Berita</b><br><b>图 Tambah Berita</b>                                         | $\checkmark$<br>Kategori               | Berita                                                                                                    |   |                            |          |    |            |                     |   |
| <b>El Lihat Daftar Berita</b>                                                     | Pilih Gambar                           |                                                                                                    |   |                            |          |    |            | <b>Browse</b>       |   |
|                                                                                   | Styles                                 | B 7 せ ak x, x'  ≮ ♦ 盲目 ∈ 寉  ♥ ₩  ≡ ≡ ≡ ≡   M ™ ஷ• ቈ % ▶ 圆 ❹ ⊞ 焙 ❶ Ω ٰ H ๊ l Ĝ<br>- Format - Font - Size - A - ツ - 5 副 ? |   |                            |          |    |            |                     |   |
|                                                                                   |                                        |                                                                                                    |   |                            |          |    |            |                     |   |
|                                                                                   | Reset<br>Post                          |                                                                                                    |   |                            |          |    |            |                     |   |
| $\mathfrak{O}$<br>$\Xi$<br>Æ                                                      | $\mathbf{w}$<br>$\lambda$<br>$\bullet$ |                                                                                                    |   | $R^2 \wedge \Box$ (40) IND |          |    |            | 20.09<br>01/10/2018 | Q |

berita, informasi, dan *event*. Seperti pada Gambar 4.4.

*Gambar 4.4. Halaman Tambah Berita*

d. Halaman Daftar Berita

Halaman daftar berita digunakan untuk melihat berita atau informasi yang sudah diinputkan. Seperti pada Gambar 4.5.

| <b>B</b> KSU Mentari                                                   | <b>C</b> KSU MENTARI ADMIN<br>$\times$       | $\times$<br>$+$                                        |                            | m                                                                                 |
|------------------------------------------------------------------------|----------------------------------------------|--------------------------------------------------------|----------------------------|-----------------------------------------------------------------------------------|
| $\leftarrow$<br>C<br>$\rightarrow$                                     | 1 localhost/koperasi/login/daftar_berita.php |                                                        |                            | ☆<br>22.<br>焸                                                                     |
| €                                                                      | $\equiv$                                     |                                                        |                            | Q<br><b>Administrator</b>                                                         |
| <b>BERANDA</b>                                                         | <b>Lihat Daftar Berita</b>                   |                                                        |                            | Konten $\gt$ Berita                                                               |
| <b>B</b> Dashboard<br><b>KONTEN</b><br><b>图 Berita</b><br>$\checkmark$ | <b>Daftar Posting</b>                        | Daftar Berita dan Informasi yang sudah dipublikasikan. |                            |                                                                                   |
| <b>四 Tambah Berita</b><br><b>国 Lihat Daftar Berita</b>                 | Show 10 • entries                            |                                                        |                            | Search:                                                                           |
|                                                                        | No. $\triangle$                              | Judul $\Leftrightarrow$                                | Kategori $\Leftrightarrow$ | Tanggal Publish ≑                                                                 |
|                                                                        | 1.                                           | Pinjaman Mikro<br>Lihat   Edit   Hapus                 | Informasi                  | 28 September 2018                                                                 |
|                                                                        | 2.                                           | Simpelna<br>Lihat   Edit   Hapus                       | Informasi                  | 28 September 2018                                                                 |
|                                                                        | 3.                                           | Simpanan Anggota<br>Lihat   Edit   Hapus               | Informasi                  | 28 September 2018                                                                 |
|                                                                        | Showing 1 to 3 of 3 entries                  |                                                        |                            | <b>Next</b><br>Previous<br>-1                                                     |
| $\Xi$<br>Q<br>ы                                                        | $\mathbf{w}$                                 |                                                        |                            | 20.14<br>$R_{R}$<br>$\wedge$ $\Box$ $\qquadlangle \phi \rangle$ IND<br>01/10/2018 |

*Gambar 4.5. Halaman Daftar Berita*

e. Halaman Beranda Koperasi

Pada halaman beranda Koperasi Serba Usaha Mentari menampilkan beberapa informasi yang dapat dilihat oleh anggota koperasi. Seperti pada Gambar 4.6, 4.7, dan 4.8.

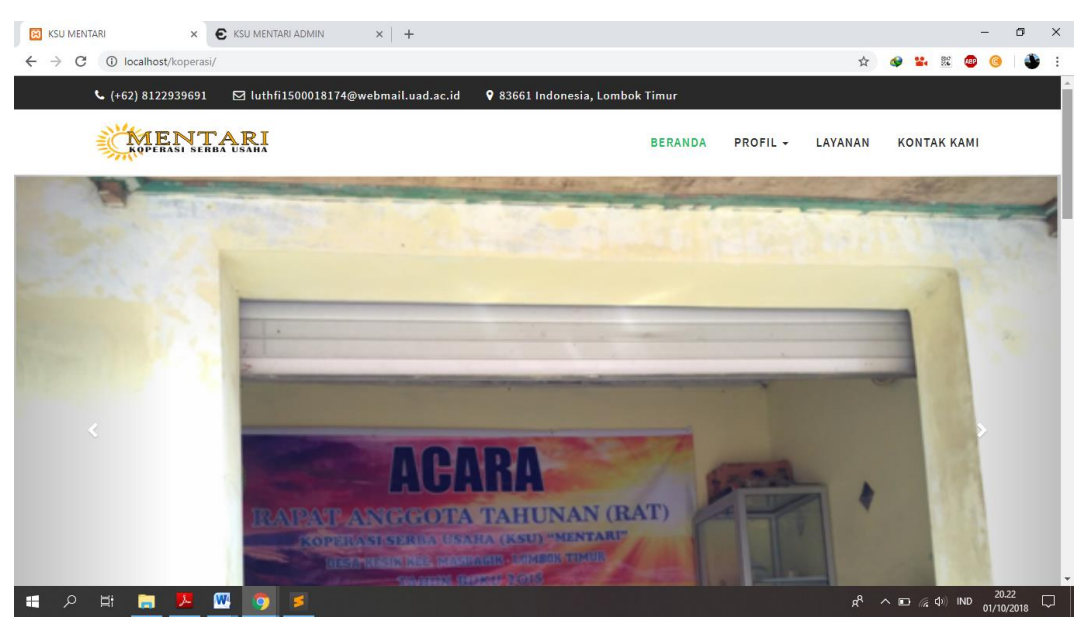

*Gambar 4.6. Halaman Beranda Koperasi Serba Usaha Mentari*

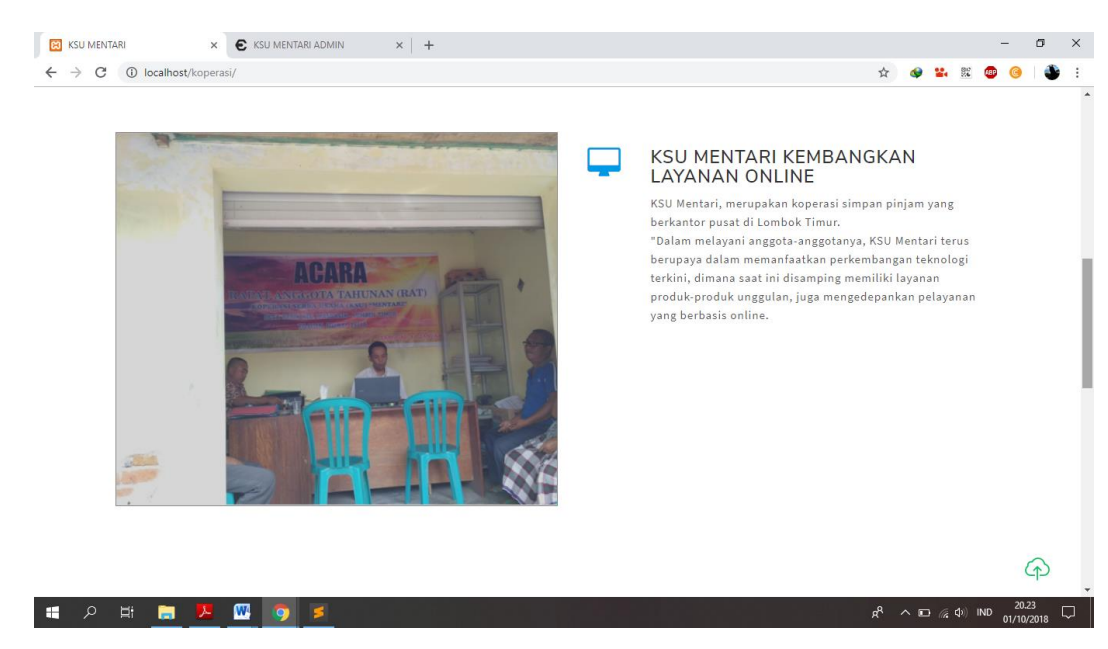

*Gambar 4.7. Halaman Beranda Koperasi Serba Usaha Mentari*

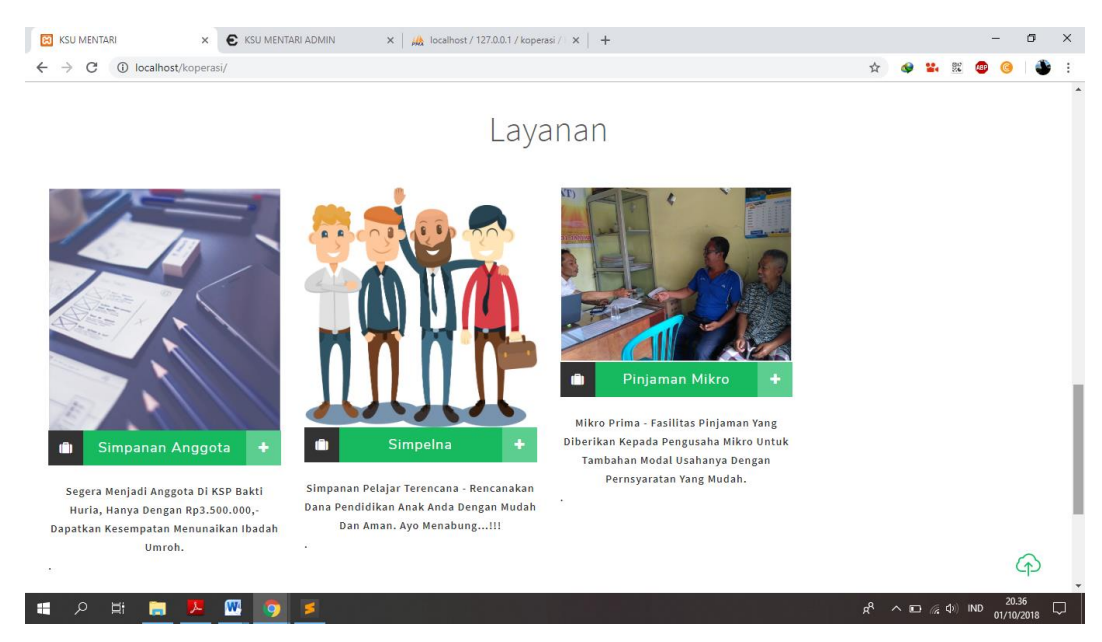

*Gambar 4.8. Halaman Beranda Koperasi Serba Usaha Mentari*

# f. Halaman Sejarah Koperasi

Pada halaman sejarah terdapat informasi berdirinya Koperasi Serba

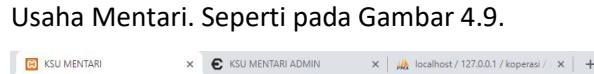

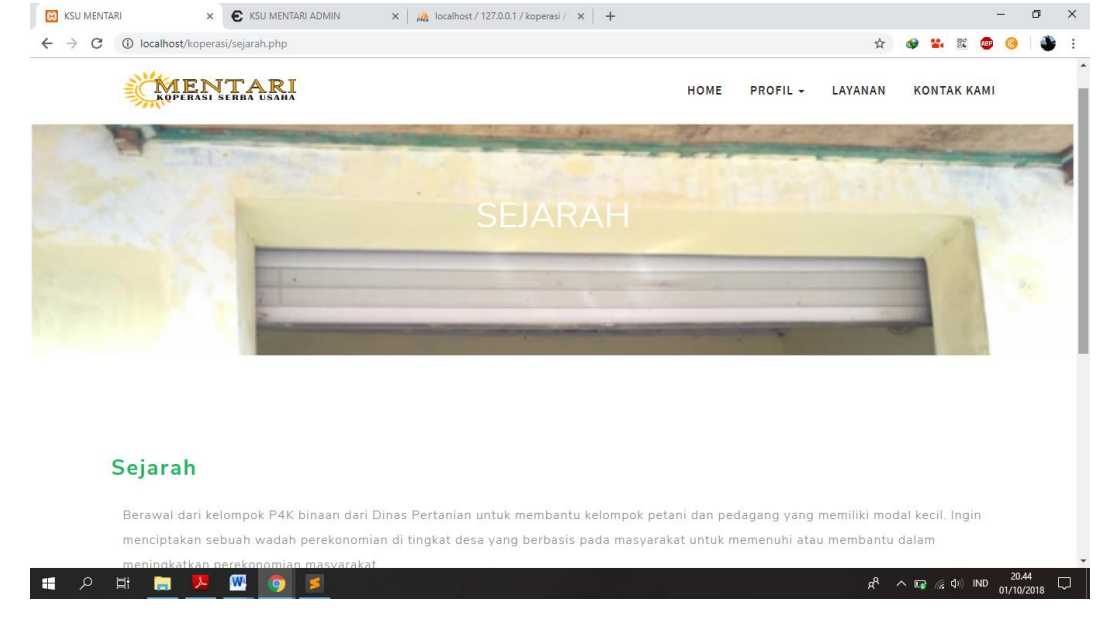

*Gambar 4.9. Halaman Sejarah Koperasi Serba Usaha Mentari*

g. Halaman Visi dan Misi Koperasi

Pada halaman visi dan misi terdapat informasi visi dan misi Koperasi Serba Usaha Mentari. Seperti pada gambar 4.10.

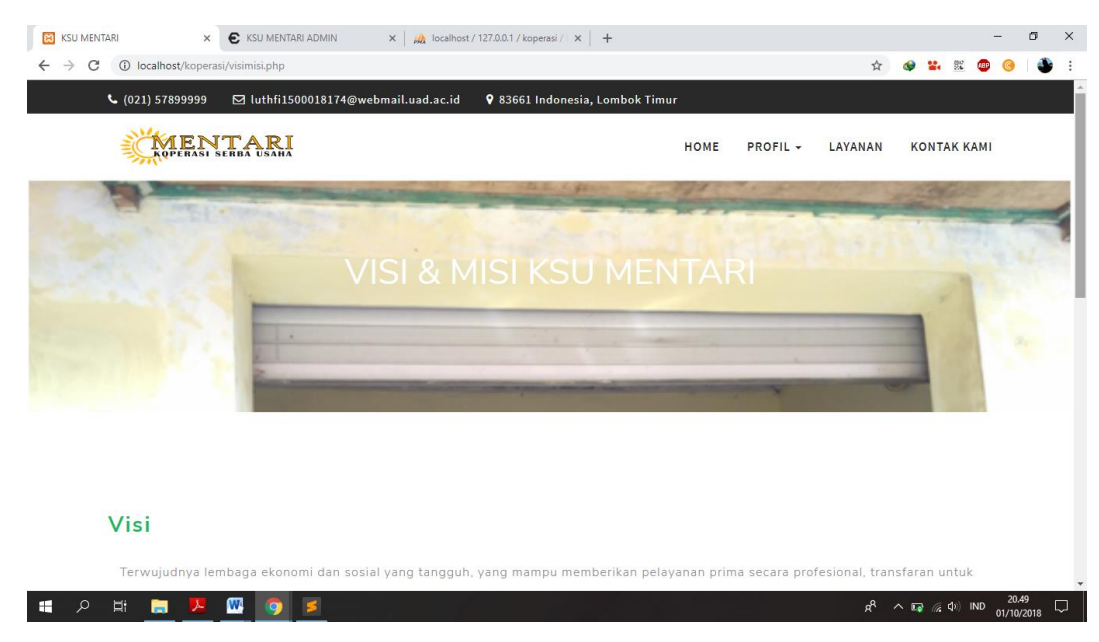

*Gambar 4.10 Halaman Visi dan Misi Koperasi Serba Usaha Mentari*

### h. Halaman Organisasi Koperasi

Pada halaman organisasi akan menampilkan pengurus-pengurus dari

Koperasi Serba Usaha Mentari. Seperti pada gambar 4.11.

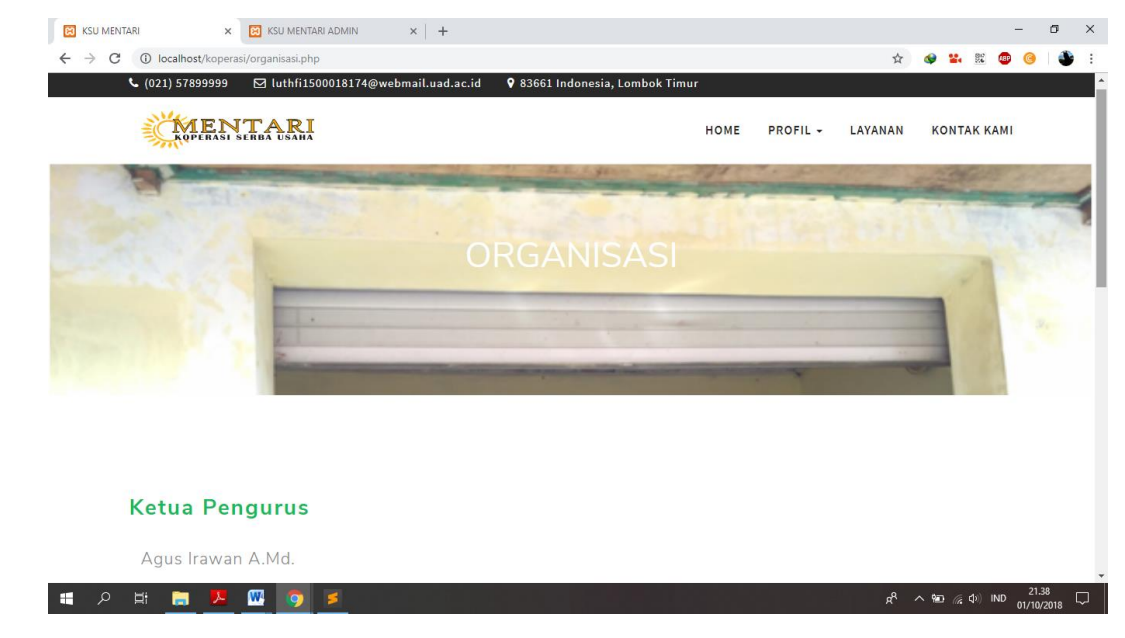

*Gambar 4.11 Halaman Organisasi Koperasi Serba Usaha Mentari*

i. Halaman Layanan Koperasi

Halaman layanan koperasi digunakan untuk menampilkan informasi yang diinputkan dari halaman tambah berita. Seperti pada gambar 4.12.

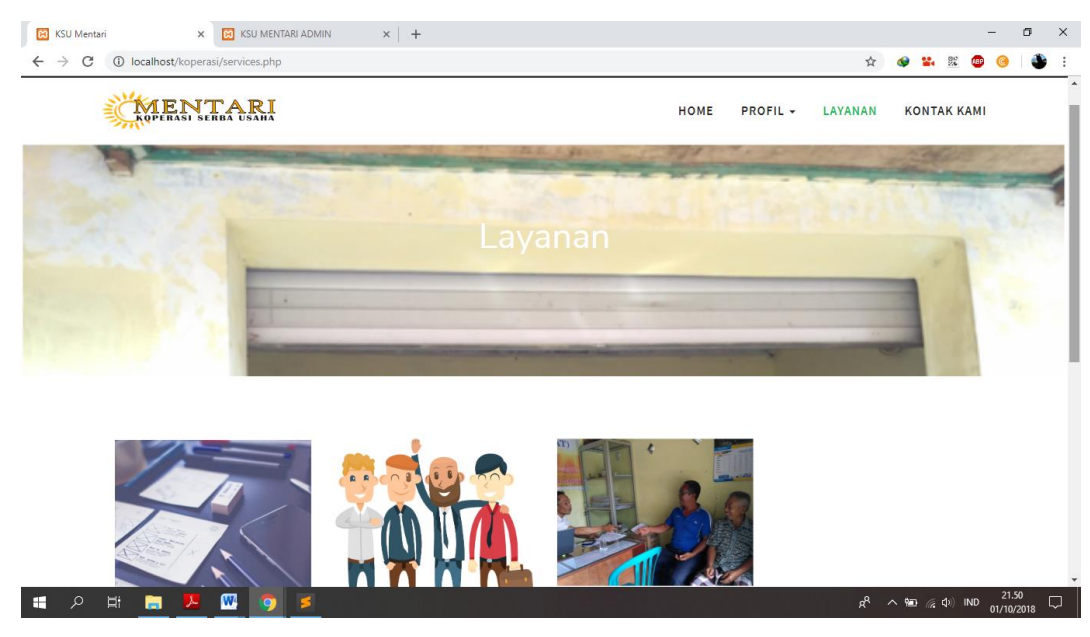

*Gambar 4.12 Halaman Layanan Koperasi*

# j. Halaman Kontak Kami

Pada halaman kontak kami akan menampilkan informasi lokasi koperasi

dan kontak yang dapat dihubungi. Seperti pada gambar 4.13.

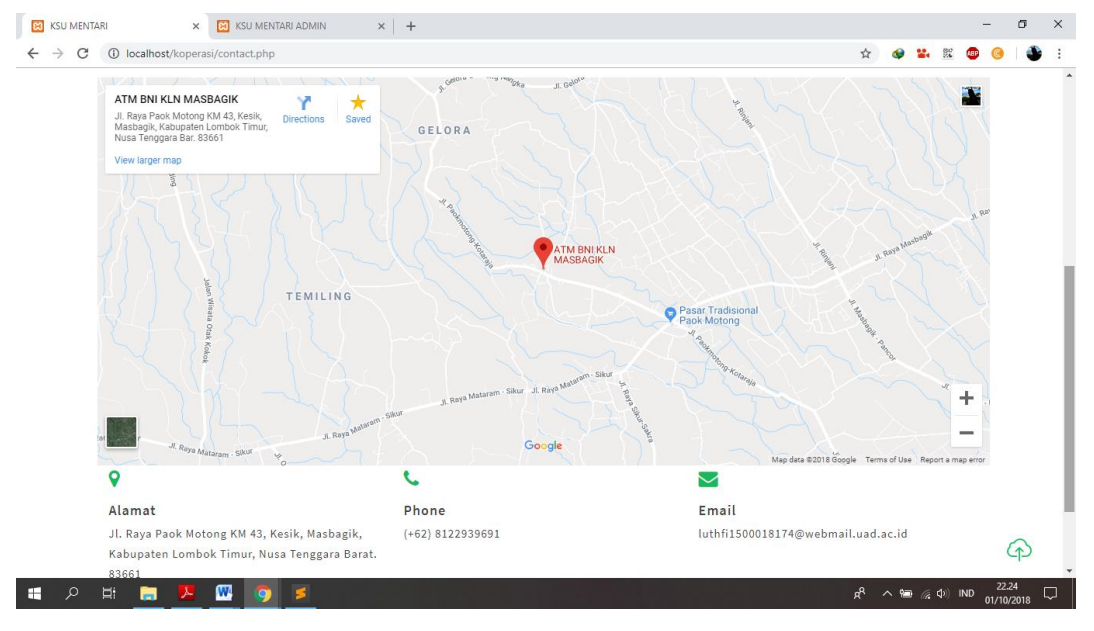

*Gambar 4.13 Halaman Kontak Kami*

3. Hasil Pengujian Sistem

Dalam rekayasa sistem, skala kegunaan sistem (SUS) adalah diadopsi secara luas dan mempelajari kuesioner untuk evaluasi kegunaan. Ini adalah

teknologi independen dan telah digunakan untuk mengevaluasi kegunaan yang dirasakan dari berbagai macam produk, termasuk perangkat keras, perangkat lunak, dan situs web.(Blažica and Lewis, 2015)

# Perbandingan Rating Penerimaan terhadap Skor SUS

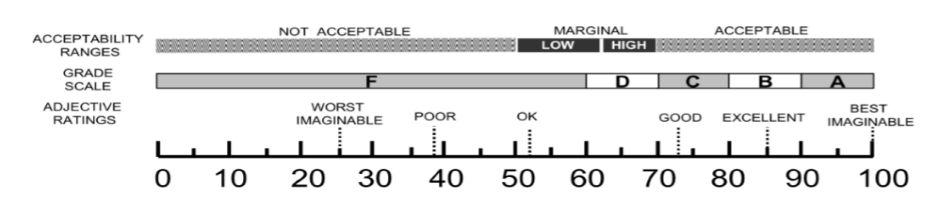

*Gambar 4.14 : Penerimaan SUS*

Pengujian dilakukan menggunakan kuisioner yang disebarkan kepada pemilik UKM Dapur Hijau, mahasiswa dan masyarakat. Berikut partisipan yang melakukan pengujian. Lihat tabel 4.1.

Tabel 4.1. Partisipan Kuisioner

| No.            | Nama                  | Jenis Kelamin | Jenis Partisipan |  |  |
|----------------|-----------------------|---------------|------------------|--|--|
| 1              | Agus Irawan           | L             | Pemilik          |  |  |
| $\overline{2}$ | Setiawan Wahyu Utomo  | L             | Mahasiswa        |  |  |
| 3              | Hadi Mustofa          | L             | Mahasiswa        |  |  |
| 4              | Ridho Febrian         | L             | Mahasiswa        |  |  |
| 5              | Marzota Dwi R.        | L             | Mahasiswa        |  |  |
| 6              | Falal Nurhanif W.     | L             | Mahasiswa        |  |  |
| 7              | Ade Dermawan          | L             | Mahasiswa        |  |  |
| 8              | Hafijai               | L             | Mahasiswa        |  |  |
| 9              | Ummul Fadhilah        | P             | Mahasiswa        |  |  |
| 10             | Mayang Notri SW.      | P             | Mahasiswa        |  |  |
| 11             | Walhudin Win A.       | L             | Mahasiswa        |  |  |
| 12             | <b>Muhammad Annas</b> | L             | Mahasiswa        |  |  |
| 13             | <b>Bukhori</b>        | L             | Mahasiswa        |  |  |
| 14             | Slamet Heryanto       | L             | Mahasiswa        |  |  |
| 15             | Adit Nugroho          | L             | Mahasiswa        |  |  |

Adapun hasil pengolahan kuisioner yang telah dihitung menggunakan metode Software Usability Scale (SUS) sebagai berikut.

| No.            | Partisipan            | SUS  |  |
|----------------|-----------------------|------|--|
| $\mathbf{1}$   | Agus Irawan           | 70   |  |
| $\overline{2}$ | Setiawan Wahyu Utomo  | 52,5 |  |
| 3              | Hadi Mustofa          | 55   |  |
| 4              | Ridho Febrian         | 60   |  |
| 5              | Marzota Dwi R.        | 60   |  |
| 6              | Falal Nurhanif W.     | 47,5 |  |
| $\overline{7}$ | Ade Dermawan          | 47,5 |  |
| 8              | Hafijai               | 70   |  |
| 9              | Ummul Fadhilah        | 47,5 |  |
| 10             | Mayang Notri SW.      | 52,5 |  |
| 11             | Walhudin Win A.       | 65   |  |
| 12             | <b>Muhammad Annas</b> | 60   |  |
| 13             | Bukhori               | 60   |  |
| 14             | Slamet Heryanto       | 57,5 |  |
| 15             | Adit Nugroho          | 52,5 |  |

Tabel 4.2. Perhitungan SUS

Tabel 4.3. Persentase penentuan Rating

| No. | Kategori       | <b>Rentang Skor</b> | Jumlah | Persentase |  |  |
|-----|----------------|---------------------|--------|------------|--|--|
|     | Not Acceptable | $0 - 50$            |        | 20%        |  |  |
|     | Marginal       | 51-70               | 12     | 80%        |  |  |
|     | Acceptable     | 71-100              |        | 0%         |  |  |

Tabel 4.3. berisi hasil persentase yang ditentukan mealui rentang skor yang didapatkan pada tabel 4.2. Dengan adanya persentase yang telah didapatkan sehingga dapat dibuat grafik sebagai berikut. Lihat Gambar 4.15.

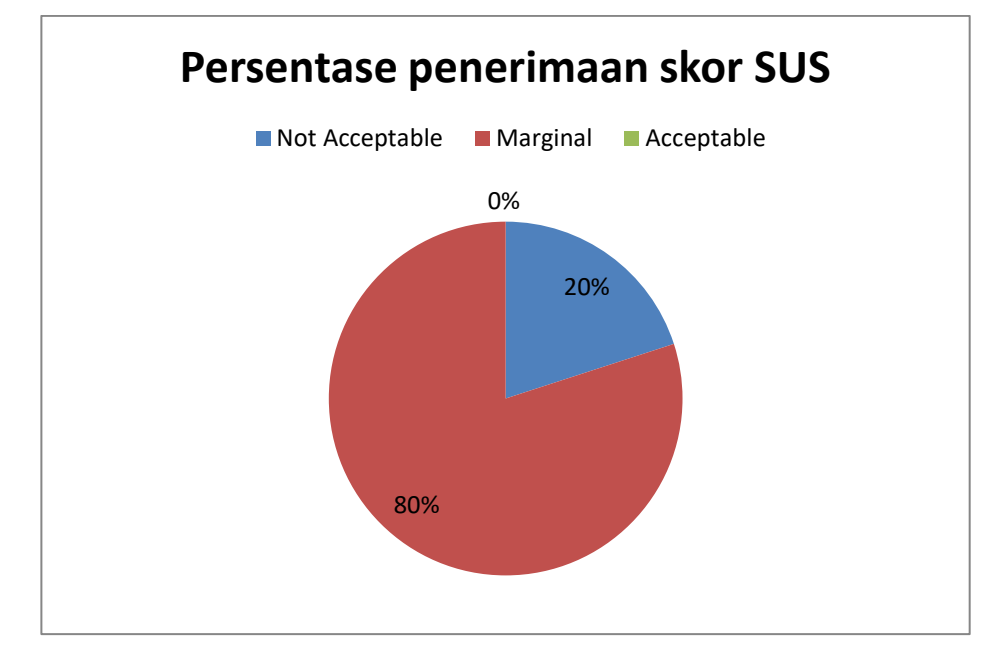

*Gambar 4.15. Grafik penerimaan skor sus*

Rata-rata penilian SUS tabel Perhitungan SUS (tabel 4.3) adalah 57,16. Berdasarkan perbandingan rating penerimaan terhadap skor SUS (lihat gambar 4.14), hasil rata-rata penilaian SUS responden sebesar 57,16, maka *website* Koperasi Serba Usaha Mentari dinyatakan *Marginal-Low*. Oleh karena itu, perlu adanya perbaikan dari sisi *usability* sehingga *website* dapat mejadi *acceptable* atau dapat diterima.

### **BAB V**

# **PENUTUP**

### **A.Kesimpulan**

Berdasarkan hasil kerja praktek mengenai Web Profile Koperasi Serba Usaha Mentari yang sudah dilakukan, dapat diambil kesimpulan sebagai berikut :

- 1. Web Profile Koperasi Serba Usaha Mentari meningkatkan minat masyarakat untuk menjadi salah satu anggota koperasi.
- 2. Web Profile Koperasi Serba Usaha Mentari dapat membantu masyarakat dalam mengatasi masalah kurang informasi dan kegiatan yang dilaksanakan.

### **B.Saran**

Dalam pembuatan Web Profile Koperasi Serba Usaha Mentari ini merupakan tahap awal dan masih perlu dilakukan pengembangan terhadap kerapihan struktur file dan tampilan sehingga lebih membantu para penggunanya dalam melakukan fungsi dan fitur yang telah disediakan dalam sistem.

#### **DAFTAR PUSTAKA**

Akbar, G. (2015) 'Website profil sekolah sebagai media informasi dan promosi', *IJNS – Indonesian Journal on Networking and Security*, 4(1), pp. 34–38.

Blažica, B. and Lewis, J. R. (2015) 'A Slovene Translation of the System Usability Scale: The SUS-SI', *International Journal of Human-Computer Interaction*, 31(2), pp. 112–117. doi: 10.1080/10447318.2014.986634.

Mauladi and Suratno, T. (2016) 'Analisis penentu antarmuka terbaik berdasarkan eye tracking pada sistem informasi akademik universitas jambi', *Jurnal Penelitian Universitas Jambi Seri Sains*, 18(1), pp. 64–68. Available at: https://online-

journal.unja.ac.id/index.php/sains/article/view/2949/2195.

Puji Hastanti, R., Eka Purnama, B. and Uly Wardati, I. (2015) 'Sistem Penjualan Berbasis Web ( E-Commerce ) Pada Tata Distro Kabupaten Pacitan', *Jurnal Bianglala Informatika*, 3(September), p. 9. doi: 10.1017/CBO9781107415324.004.

Setiawan, P., Sulistiowati and Lemantara, J. (2015) 'Rancang Bangun Aplikasi Pengolahan Data Evaluasi Proses Belajar Mengajar Berbasis Web', *Jsika*, 4(2), pp. 1–6.

### **LAMPIRAN**

#### A.Source Code

1. Index.php

<div class="w3l\_header\_left">

<ul><li><i class="fa fa-phone" aria-hidden="true"></i>(+62) 8122939691</li>

<li><i class="fa fa-envelope-o" aria-hidden="true"></i> <a href="mailto:info@example.com"[>luthfi1500018174@webmail.uad.ac.i](mailto:luthfi1500018174@webmail.uad.ac.id%3c/a%3e%3c/li) [d</a></li>](mailto:luthfi1500018174@webmail.uad.ac.id%3c/a%3e%3c/li)

<li><i class="fa fa-map-marker" aria-hidden="true"></i> 83661 Indonesia, Lombok Timur</li>

 $<$ /ul>

</div>

<div class="collapse navbar-collapse" id="bs-example-navbar-collapse- $1"$ 

<nav>

<ul class="nav navbar-nav">

<li class="active"><a href="index.php">Beranda</a></li>

<li class="dropdown">

<a href="#" class="dropdown-toggle" data-toggle="dropdown">Profil <b class="caret"></b></a>

<ul class="dropdown-menu">

<li><a href="sejarah.php">SEJARAH</a></li>

<li><a href="visimisi.php">VISI MISI</a></li>

<li><a href="organisasi.php">ORGANISASI</a></li>  $<$ /ul $>$ </li> <li><a href="services.php">Layanan</a></li> <li><a href="contact.php">Kontak Kami</a></li>  $<$ /ul $>$ </nav> </div> <div id="myCarousel" class="carousel slide" data-ride="carousel"> <ol class="carousel-indicators"> <li data-target="#myCarousel" data-slide-to="0" class="active"></li> <li data-target="#myCarousel" data-slide-to="1" class=""></li> <li data-target="#myCarousel" data-slide-to="2" class=""></li> <li data-target="#myCarousel" data-slide-to="3" class=""></li>  $<$ /ol $>$ <div class="carousel-inner" role="listbox"> <div class="item active">

<div class="container">

<div class="carousel-caption">

</div>

</div>

</div>

<div class="item item2">

<div class="container">

<div class="carousel-caption text-center">

</div>

</div>

</div>

<div class="item item3">

<div class="container">

<div class="carousel-caption">

# </div>

</div>

</div>

<div class="item item4">

<div class="container">

<div class="carousel-caption">

</div>

</div>

</div>

<div class="services" id="services">

<h3 class="heading">Layanan</h3>

<div class="container-fluid">

<div class="services\_grids">

<?php

include "koneksi.php";

\$tampil=\$conn->query("SELECT \* from konten limit 4 " );

while(\$data=mysqli\_fetch\_array(\$tampil)){ ?>

<div class="col-md-3 ser\_grid1">

<img src="login/<?php echo \$data['gambar'];?>" alt="service1" />

<div class="ser\_info">

<i class="fa icon fa-suitcase"></i>

<h4><?php echo \$data['judul'];?> </h4>

<i class="fa icon fa-plus"></i>

<div class="clearfix"></div>

</div>

<p><?php echo \$data['konten'];?>.</p>

</div>

<?php } ?>

<div class="clearfix"> </div>

<div class="ser\_all">

<a href="services.php">Semua Layanan</a>

</div>

</div>

</div>

</div>

2. Services.php

<div class="services">

<div class="container">

```
<div class="service_grids">
```
<?php include "koneksi.php";

\$tampil=\$conn->query("SELECT \* from konten" );

while(\$data=mysqli\_fetch\_array(\$tampil)){

?>

<div class="col-md-3 ser\_grid1">

<img src="login/<?php echo \$data['gambar'];?>" alt="service1" />

<div class="ser\_info">

<i class="fa icon fa-suitcase"></i>

<h4><?php echo \$data['judul'];?> </h4>

<div class="clearfix"></div>

</div>

<p><?php echo \$data['konten'];?>.</p>

</div>

```
<?php } ?>
```
</div>

</div>

</div>

3. Contact.php

<section class="contact" id="contact">

<div class="container">

<div class="iframe">

<iframe

```
src="https://www.google.com/maps/embed?pb=!1m18!1m12!1m3!1d
```
15778.970030422055!2d116.43640730896539!3d-

8.62070096344429!2m3!1f0!2f0!3f0!3m2!1i1024!2i768!4f13.1!3m3!1m 2!1s0x0%3A0xad2a1b7b0d22696a!2sATM+BNI+KLN+MASBAGIK!5e0!3 m2!1sid!2sid!4v1522442817968" width="1150" height="500" frameborder="0" style="border:0" allowfullscreen></iframe>

</div>

<div class="col-md-4 contact-grid1">

<i class="fa fa-map-marker" aria-hidden="true"></i>

<div class="contact-right">

<p>Alamat</p>

<span>Jl. Raya Paok Motong KM 43, Kesik, Masbagik, Kabupaten Lombok Timur, Nusa Tenggara Barat. 83661</span>

</div>

</div>

```
<div class="col-md-4 contact-grid1">
```
<i class="fa fa-phone" aria-hidden="true"></i>

<div class="contact-right">

<p>Phone</p>

<span>(+62) 8122939691</span>

<span> </span>

</div>

</div>

<div class="col-md-4 contact-grid1">

<i class="fa fa-envelope" aria-hidden="true"></i>

<div class="contact-right">

```
<p>Email</p>
```
<a

href="mailto:info@example.com">luthfi1500018174@webmail.uad.ac.i  $d$  </a>

</div>

</div>

<div class="clearfix"></div>

</div>

</section>

4. Insert\_post.php

<?php

require '../koneksi.php';

date\_default\_timezone\_set('Asia/Jakarta');

\$judul = \$\_POST['judul'];

\$kategori = \$\_POST['kategori'];

if (file\_exists(\$\_FILES['gambar']['tmp\_name'])) {

\$gambar = \$\_FILES['gambar']['name'];

\$namafolder="images/gambar/";

\$gam = \$namafolder . basename(\$\_FILES['gambar']['name']);

move\_uploaded\_file(\$\_FILES['gambar']['tmp\_name'], \$gam);

}

else{

\$gambar = 'images/2.png';

}

```
$konten = $_POST['content'];
```

```
$tanggal = date("Y-m-d");
```
echo "

\$judul<br>\$kategori<br>\$gambar<br>\$konten<br>\$tanggal ";

\$query = \$conn->query("INSERT INTO `konten`(`judul`, `kategori`, `konten`, `gambar`, `tanggal`) VALUES ('\$judul', '\$kategori', '\$konten', '\$gam', '\$tanggal')");

if (\$query) {

if (\$gambar == 'images/2.png') {

header('location:daftar\_berita.php');

}

else{

```
// move_uploaded_file($_FILES['gambar']['tmp_name'], 
"images/gambar/".$gambar);
```
header('location:daftar\_berita.php');

```
}
```
}

?>

5. Add\_post.php

<div class="container-fluid" style="padding: 0 10px 0;margin-top: - 20px;">

```
 <div class="row">
```

```
 <div class="col-lg-12">
```
 <form method="POST" action="insert\_post.php" class="formhorizontal" enctype="multipart/form-data">

```
<div class="form-group">
```
<div class="row" style="padding-left: 5px;">

<label class="col-sm-2 control-label">Judul </label>

<div class="col-sm-10">

<input type="text" name="judul" class="form-control">

</div>

</div>

</div>

<div class="form-group">

<div class="row" style="padding-left: 5px;">

<label class="col-sm-2 control-label">Kategori</label>

<div class="col-sm-10">

<select class="form-control" name="kategori">

<option value="Berita">Berita</option>

<option value="Informasi">Informasi</option>

<option value="Event">Event</option>

</select>

</div>

</div>

</div>

<div class="custom-file">

 <input type="file" name="gambar" class="custom-file-input" id="customFile">

<label class="custom-file-label" for="customFile">Pilih

```
Gambar</label>
```
</div>

<br><br>

<div>

<textarea name="content" id="text-ckeditor"></textarea>

</div>

<div class="form-group">

<div class="row" style="padding-top: 15px;">

<div class="col-sm-10">

<button type="submit" class="btn btn-success m-b-10 m-l-

# 5">Post</button>

<button type="reset" class="btn btn-danger m-b-10 m-l

5">Reset</button>

</div>

</div>

</div>

</form>

</div>

</div>

6. Daftar\_berita.php

<div class="container-fluid" style="padding: 0 10px 0;margin-top: - 20px;">

<div class="row">

<div class="col-lg-12">

<div class="card">

<div class="card-body">

<h4 class="card-title">Daftar Posting</h4>

 <h6 class="card-subtitle">Daftar Berita dan Informasi yang sudah dipublikasikan.</h6>

<div class="table-responsive m-t-40">

<table id="myTable" class="table table-bordered">

<thead>

<tr>

<th>No. </th>

<th>Judul</th>

<th>Kategori</th>

<th>Tanggal Publish</th>

 $\langle$ tr>

</thead>

<tbody>

<?php

 \$query = \$conn->query("SELECT `id`, `judul`, `kategori`, `konten`, `gambar`, DATE\_FORMAT(tanggal, '%d %M %Y') FROM `konten` ORDER BY id DESC");

 $$i = 1;$ 

while (\$data = mysqli\_fetch\_array(\$query)) {

\$tgl = \$data["DATE\_FORMAT(tanggal, '%d %M %Y')"];

?>

<tr>

<td><?php echo \$i; ?>.</td>

<td><?php echo \$data['judul']; ?><br>

<a href=""><small>Lihat</small></a> |

<a href=""><small>Edit</small></a> |

<a href=""><small>Hapus</small></a>

</td>

<td><?php echo \$data['kategori']; ?></td>

<td><?php echo \$tgl; ?></td>

 $\langle$ tr>

<?php

\$i++;

}

?>

</tbody>

</table>

</div>

</div>

</div>

</div>

</div>

</div>

#### B.Dokumentasi

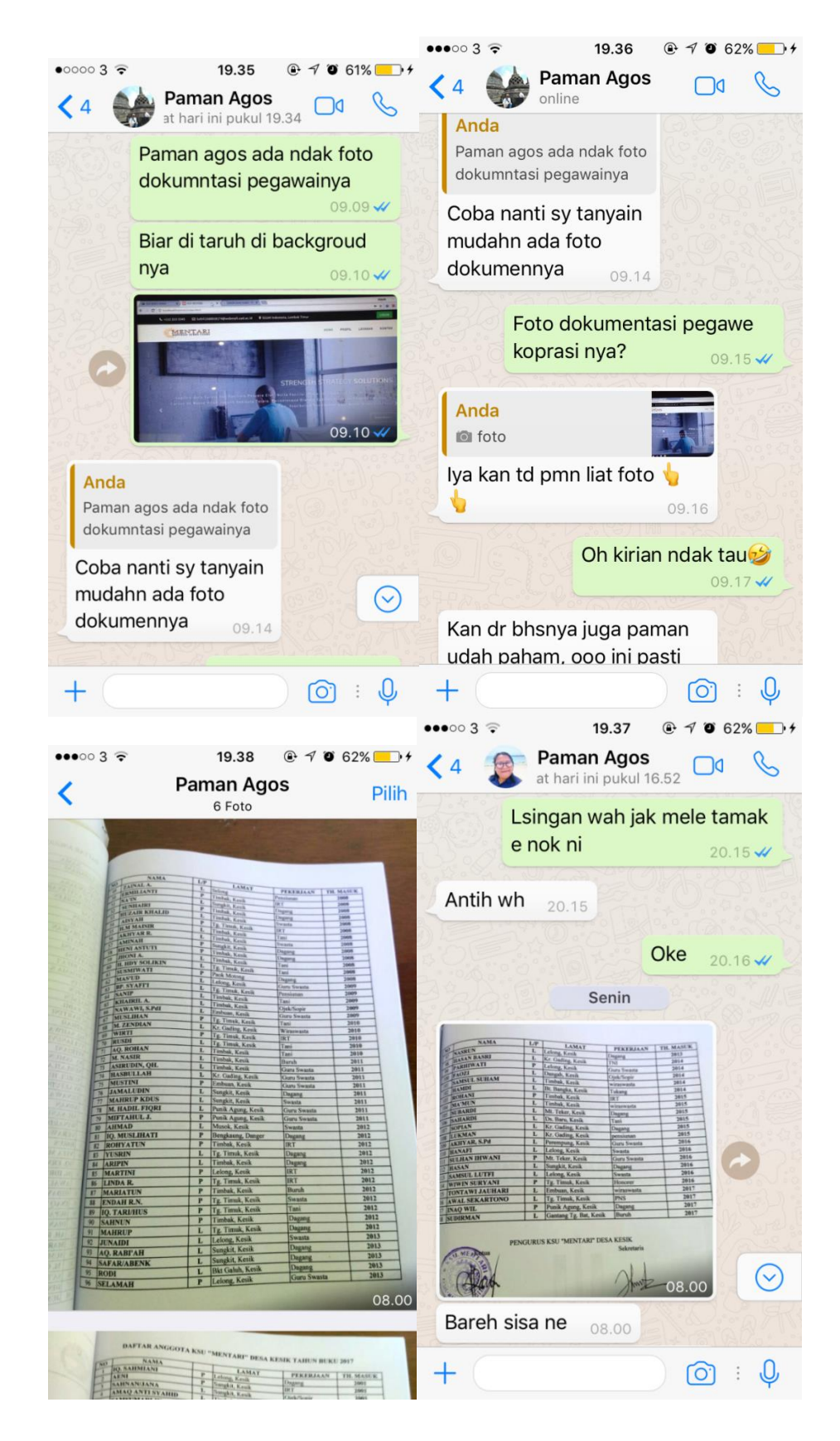

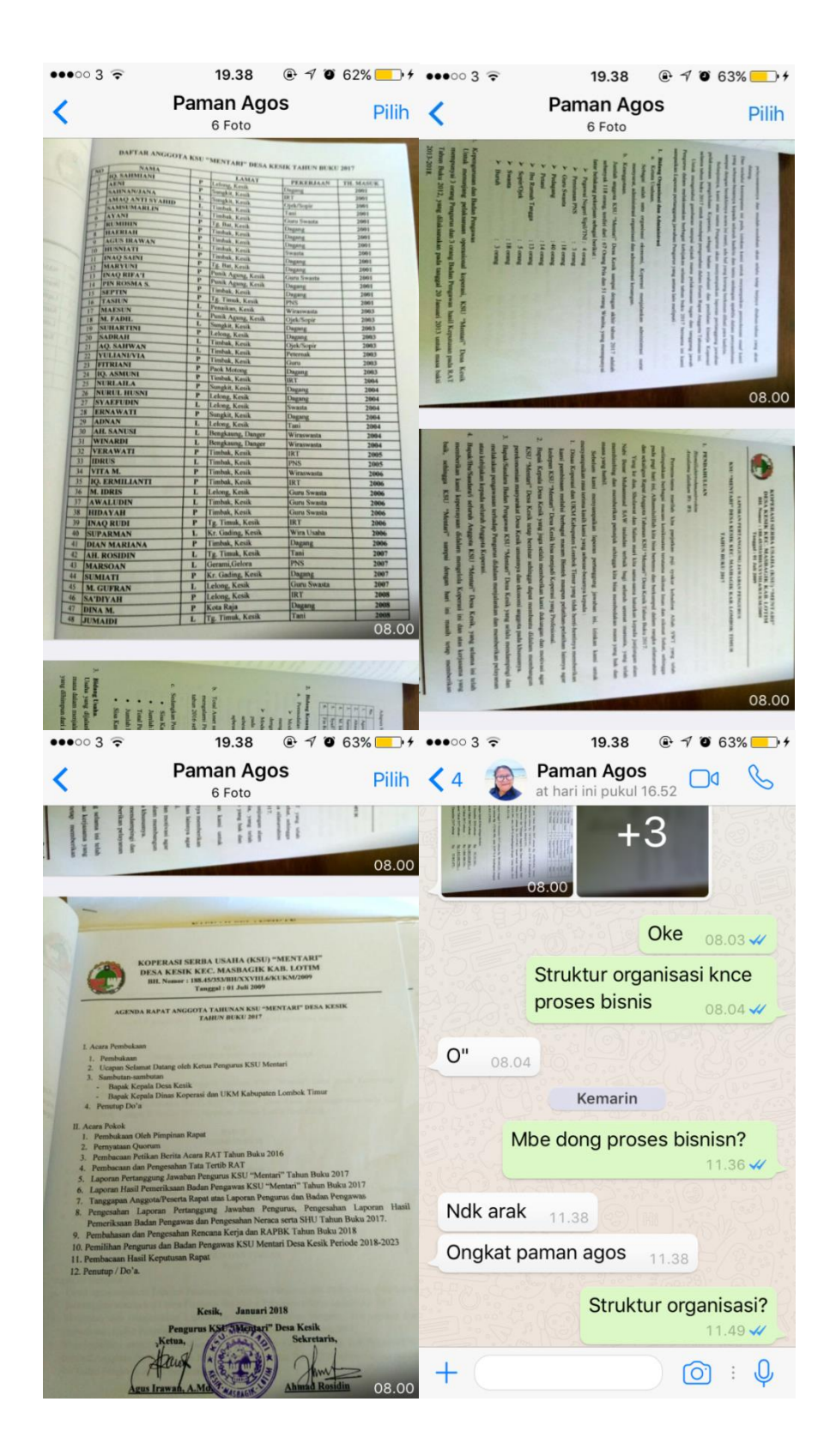

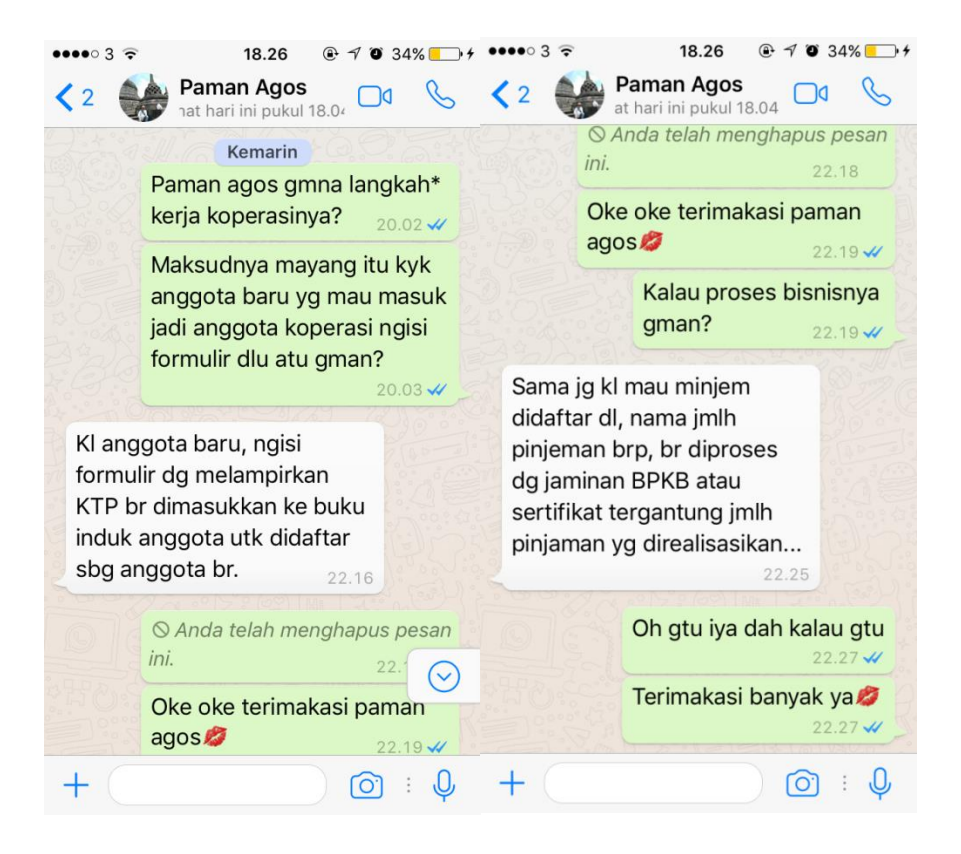

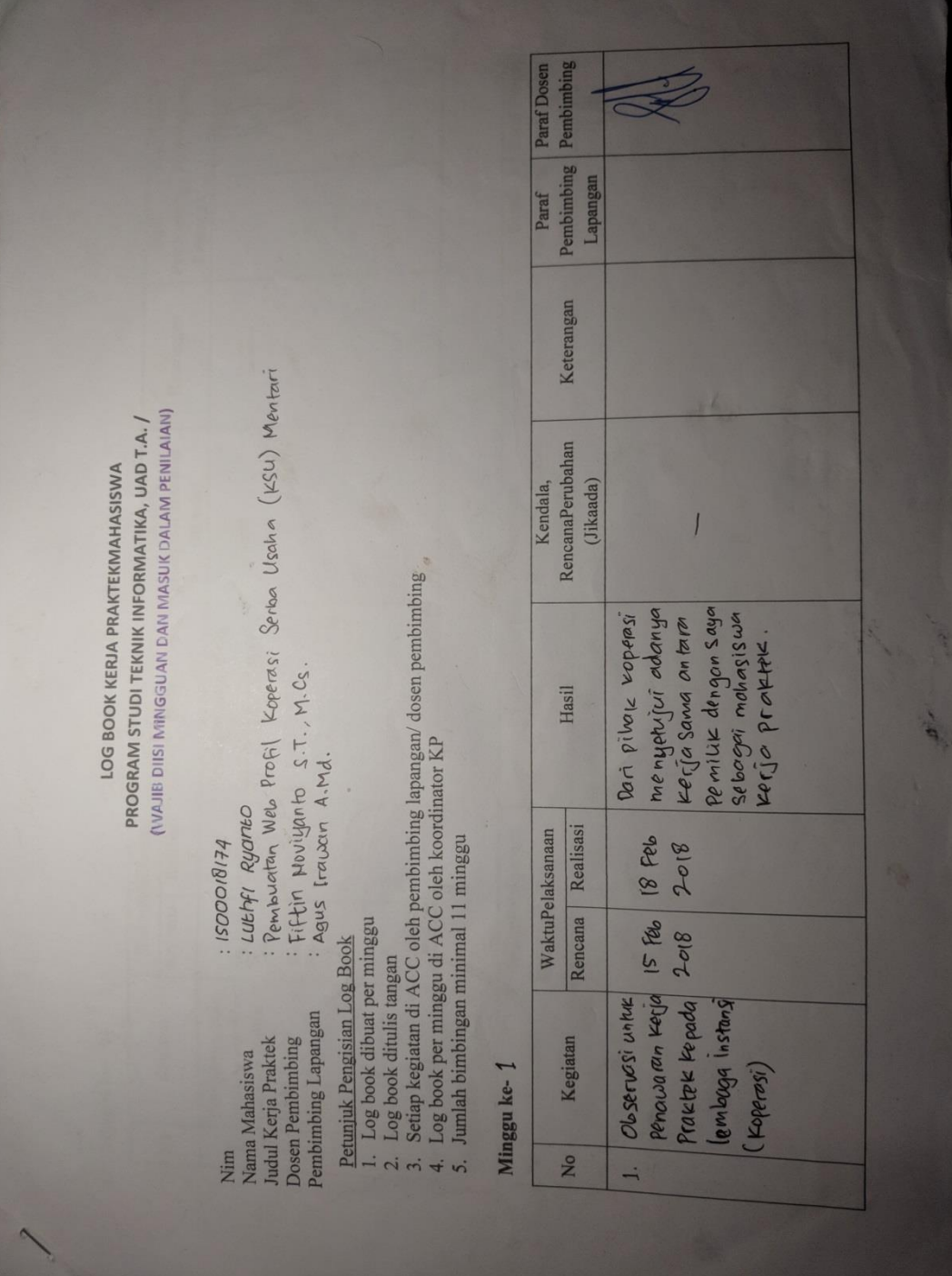

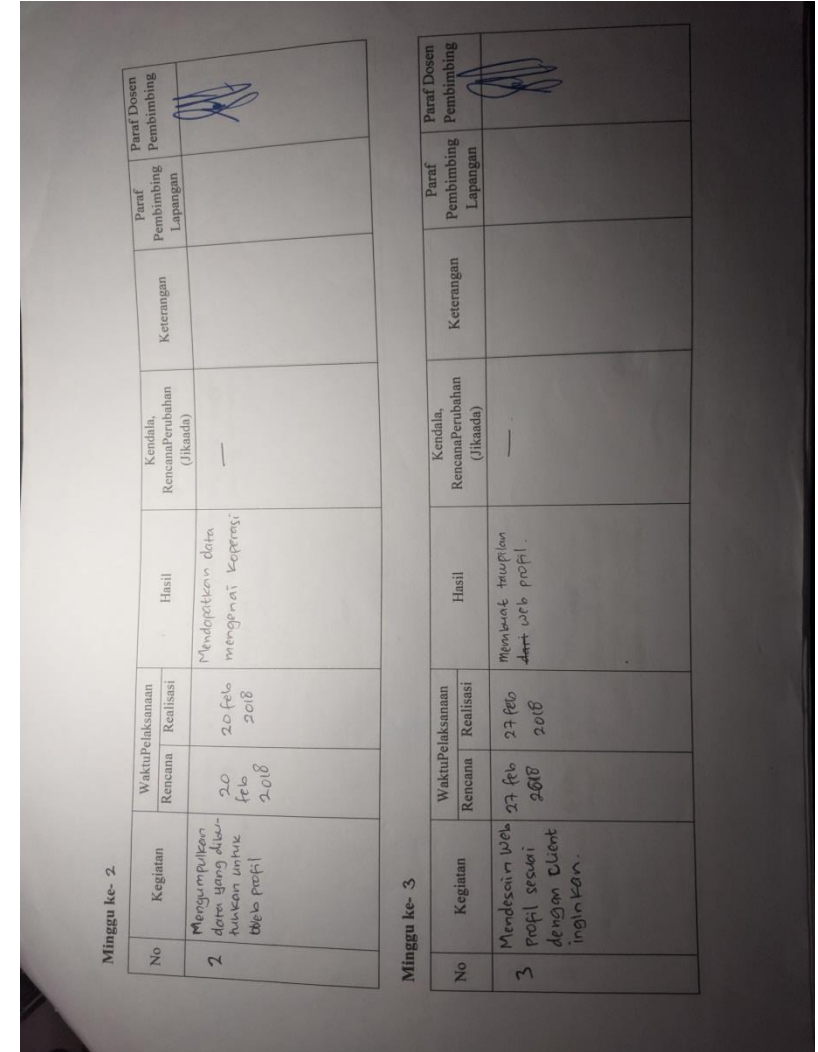

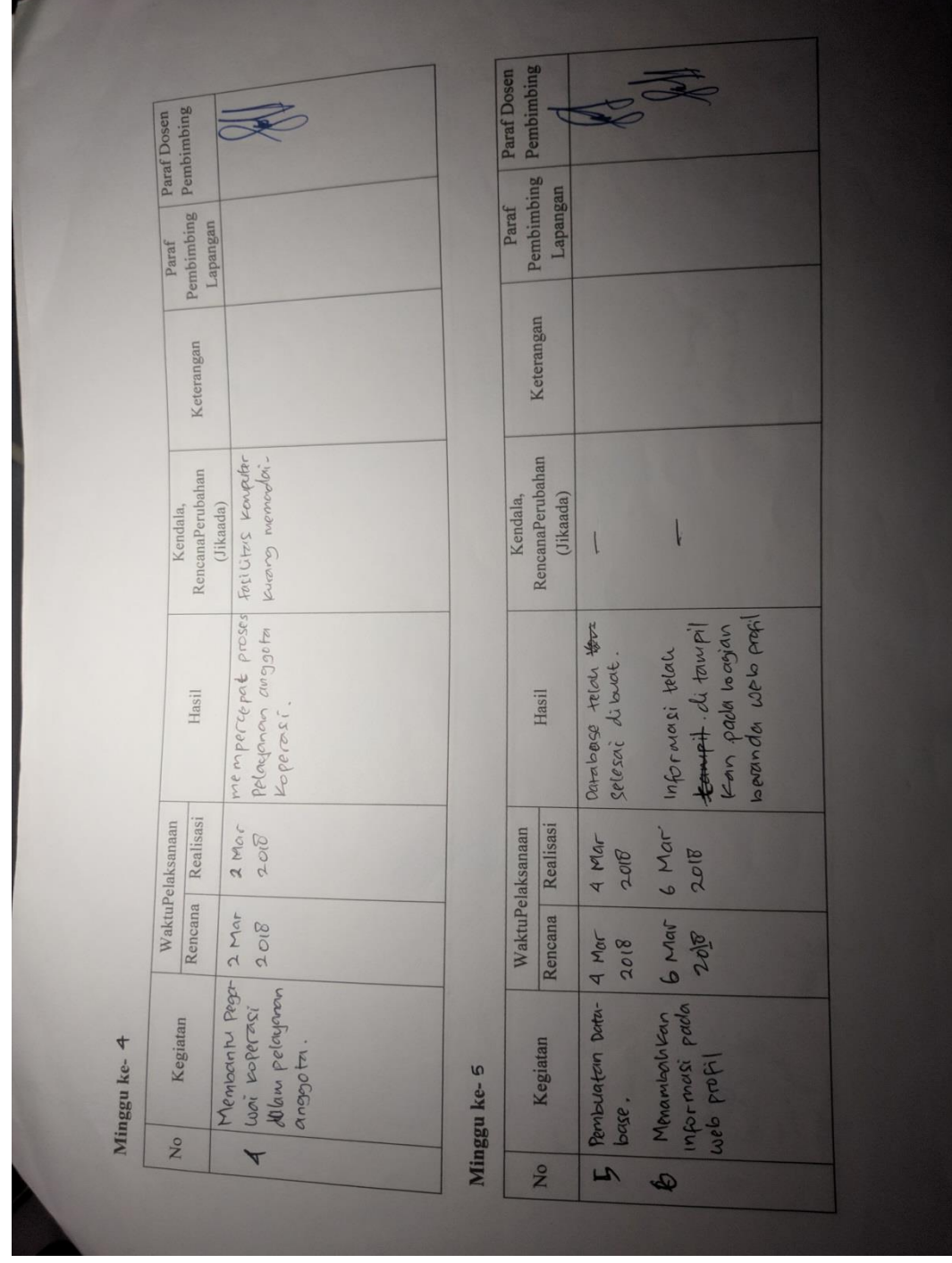

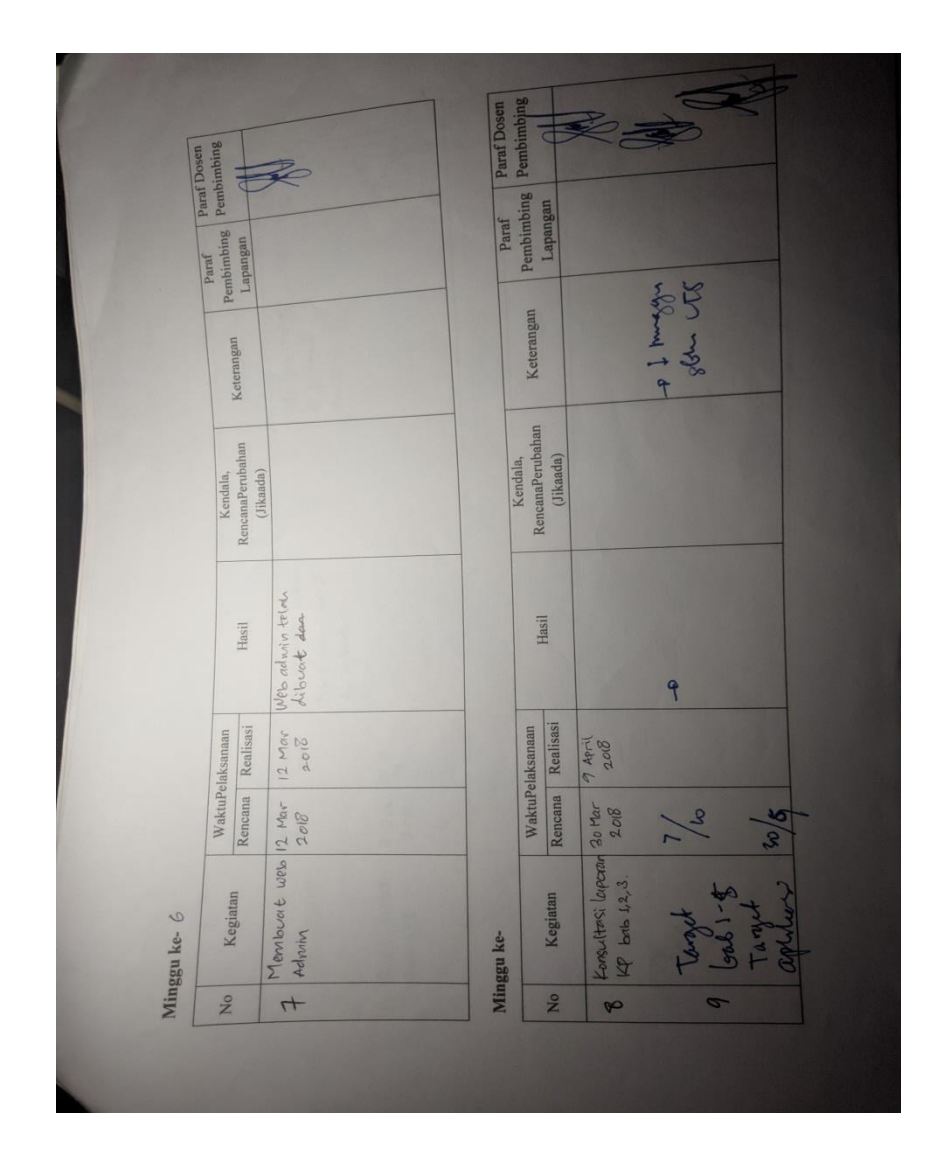

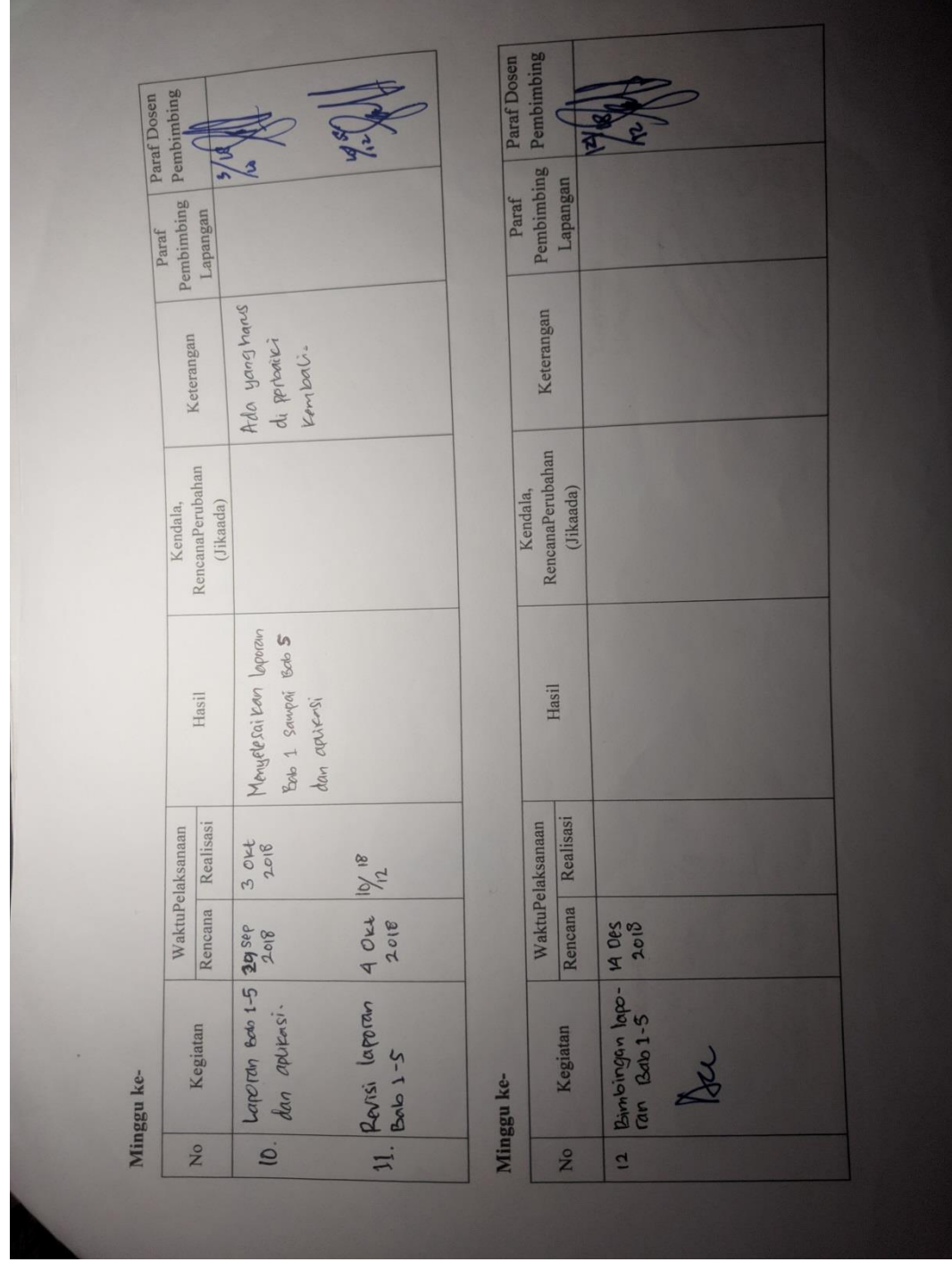

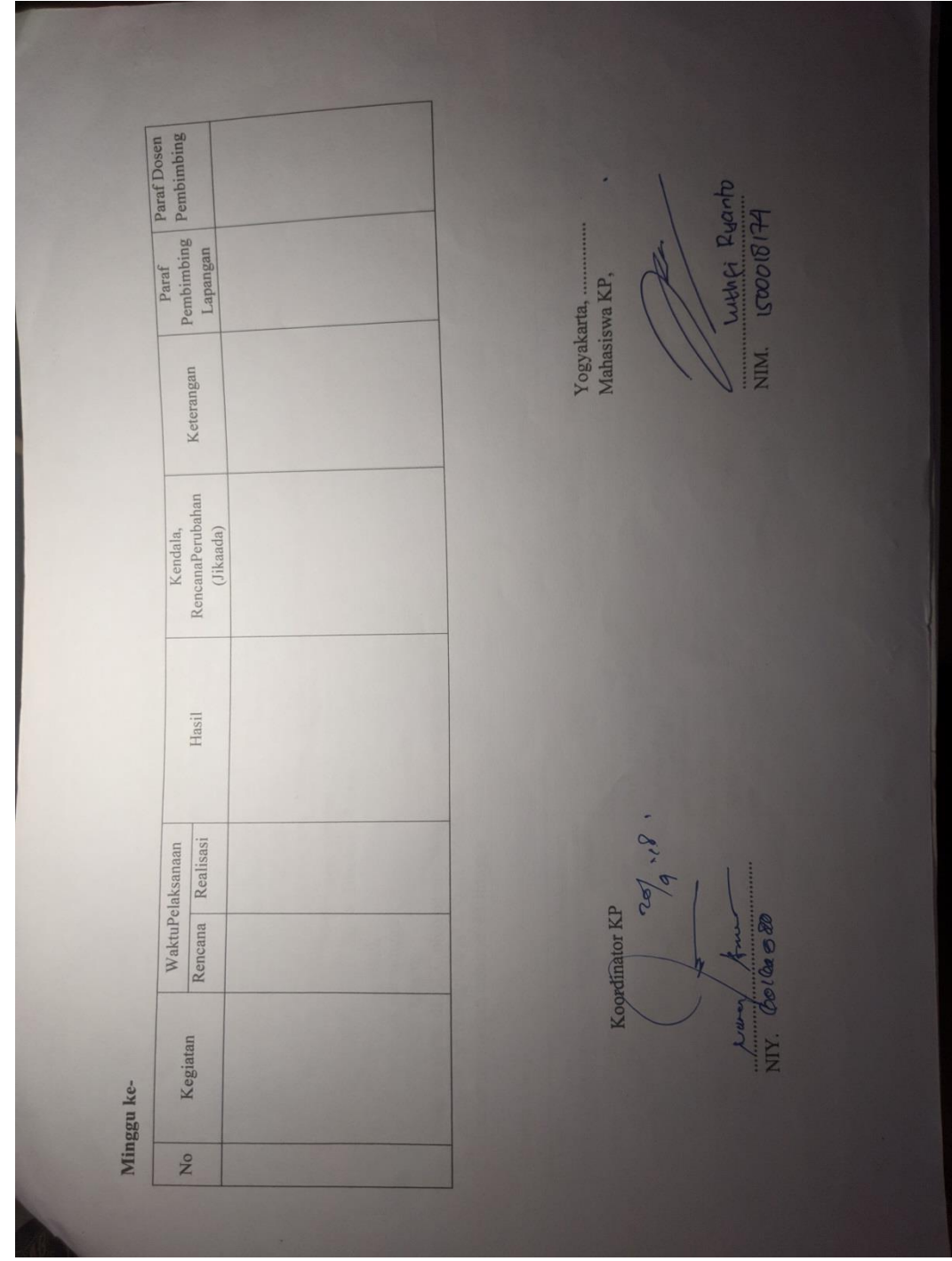